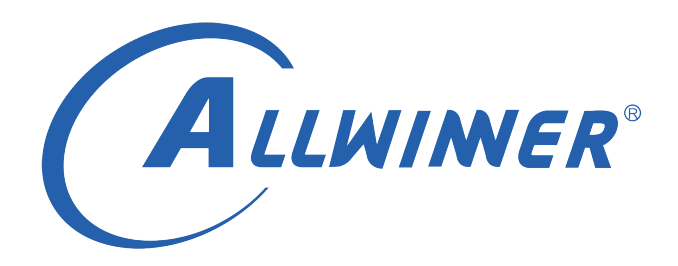

# **Tina Linux 打包流程 说明指南**

**版本号: 1.0 发布日期: 2021.03.27**

#### **版本历史**

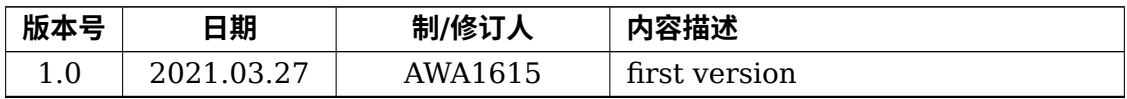

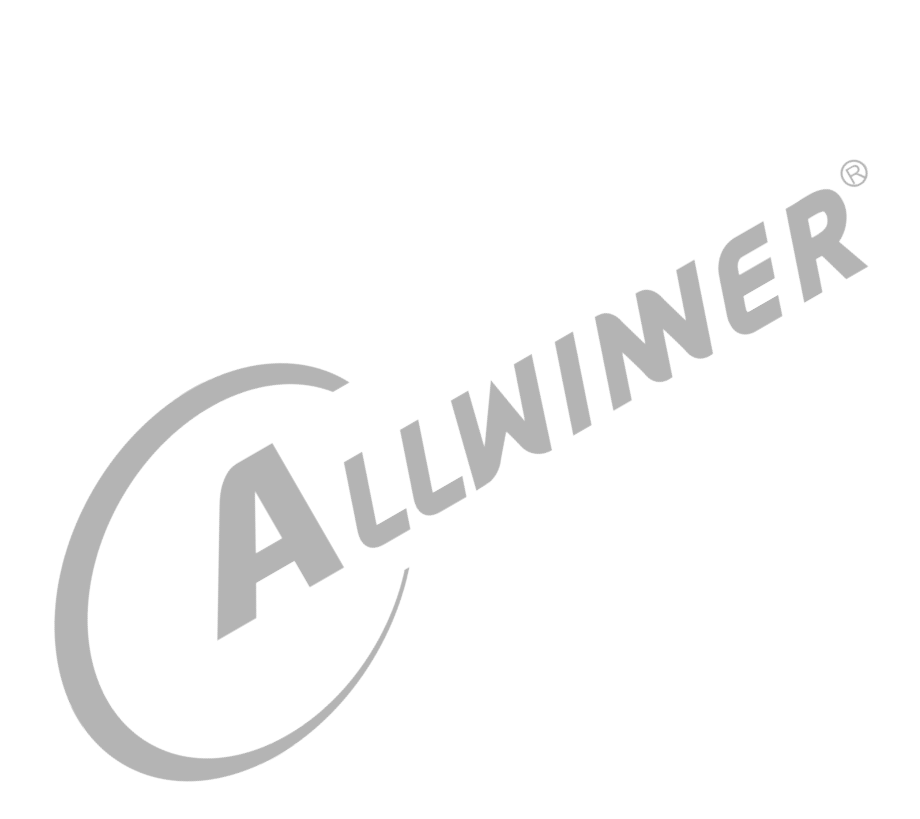

### **目 录**

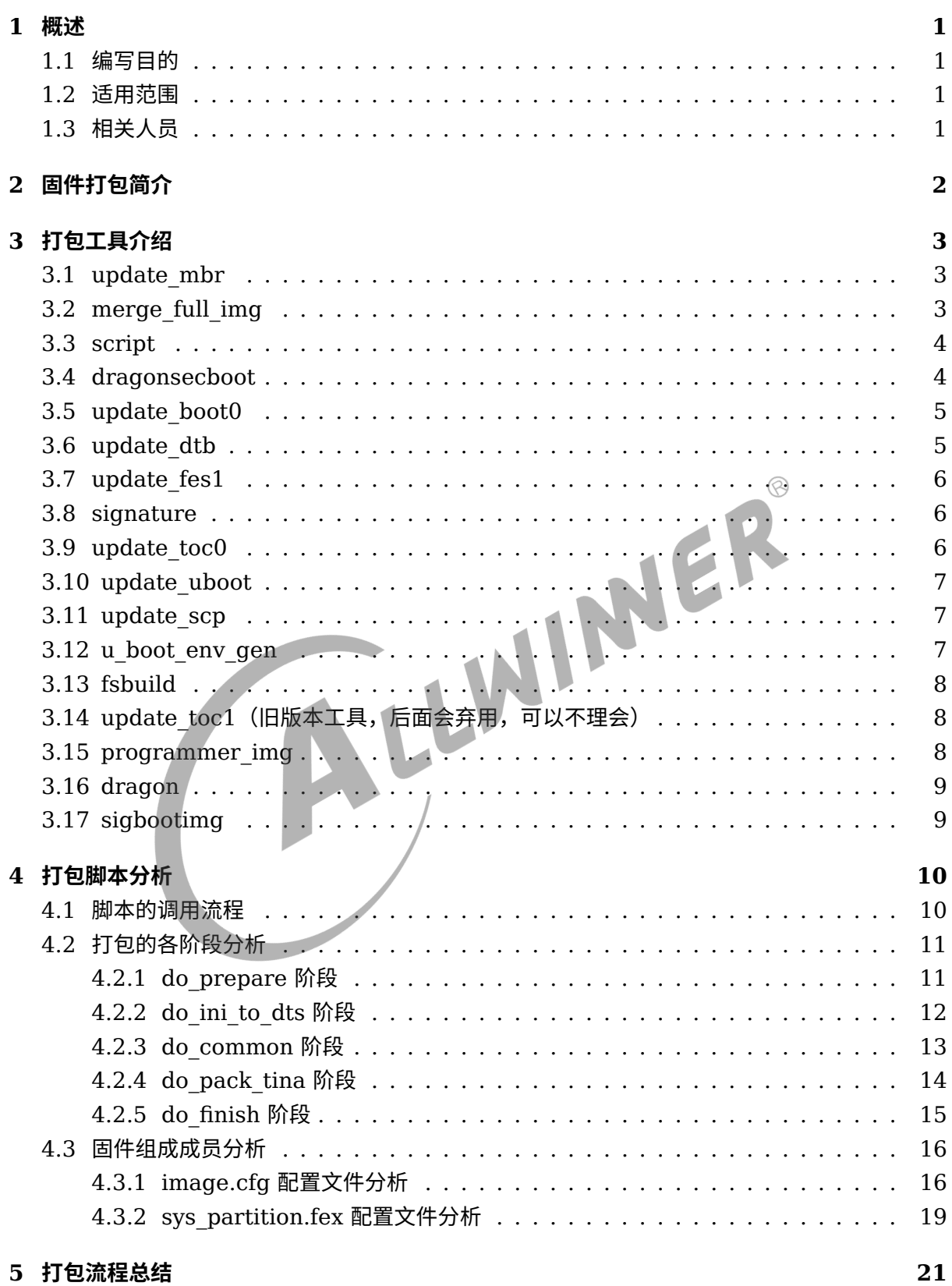

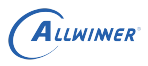

## <span id="page-3-0"></span>概述

### <span id="page-3-1"></span>1.1 编写目的

介绍 Allwinner 平台上打包流程。

### <span id="page-3-2"></span>1.2 适用范围

Allwinner 软件平台 Tina v3.0 版本以上。

### <span id="page-3-3"></span>1.3 相关人员

1.3 相关人员<br><sub>适用 Tina 平台的广大客户,想了解 Tina 打包流程的开发人员。</sub>

## <span id="page-4-0"></span>2 固件打包简介

固件打包是指将我们编译出来的 bootloader、内核和根文件系统一起写到一个镜像文件中,这个 镜像文件也叫固件。然后可以将这个镜像写到 nand、nor flash 或是 sd 卡上,从而启动系统。 打包成固件时需要使用到一些打包工具,打包脚本以及打包配置文件。本文主要就是介绍打包时 需要哪些工具,需要哪些配置文件,以及固件的生成流程。

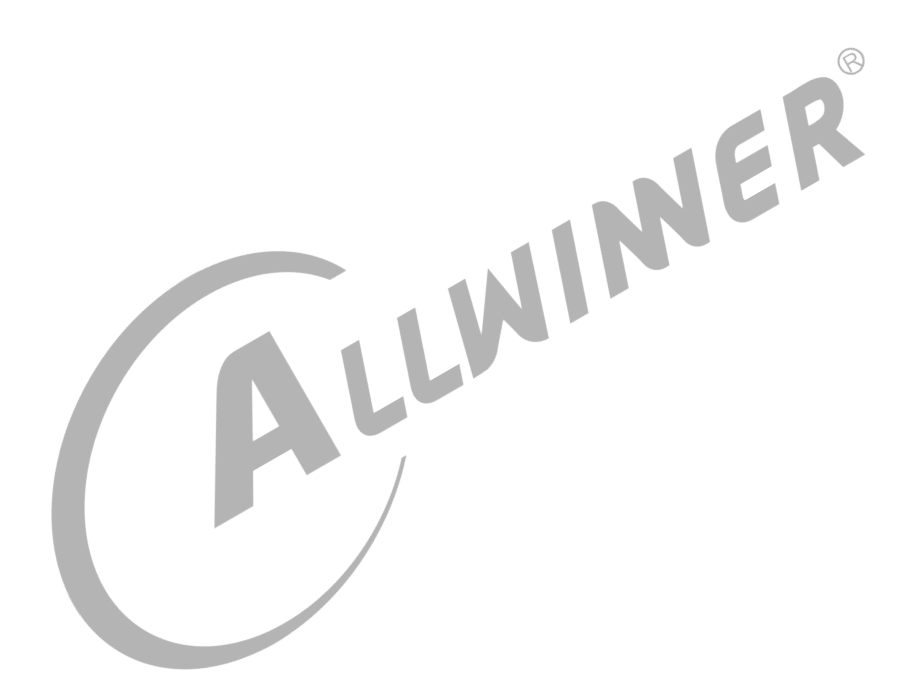

## <span id="page-5-0"></span>3 打包工具介绍

本文只介绍 Tina 打包时特有的工具,其他通用工具如 unix2dos 等请自行百度。在 tina SDK 中 特有的打包工具保存在如下路径:

tina/tools/pack-bintools/src

### <span id="page-5-1"></span>3.1 update\_mbr

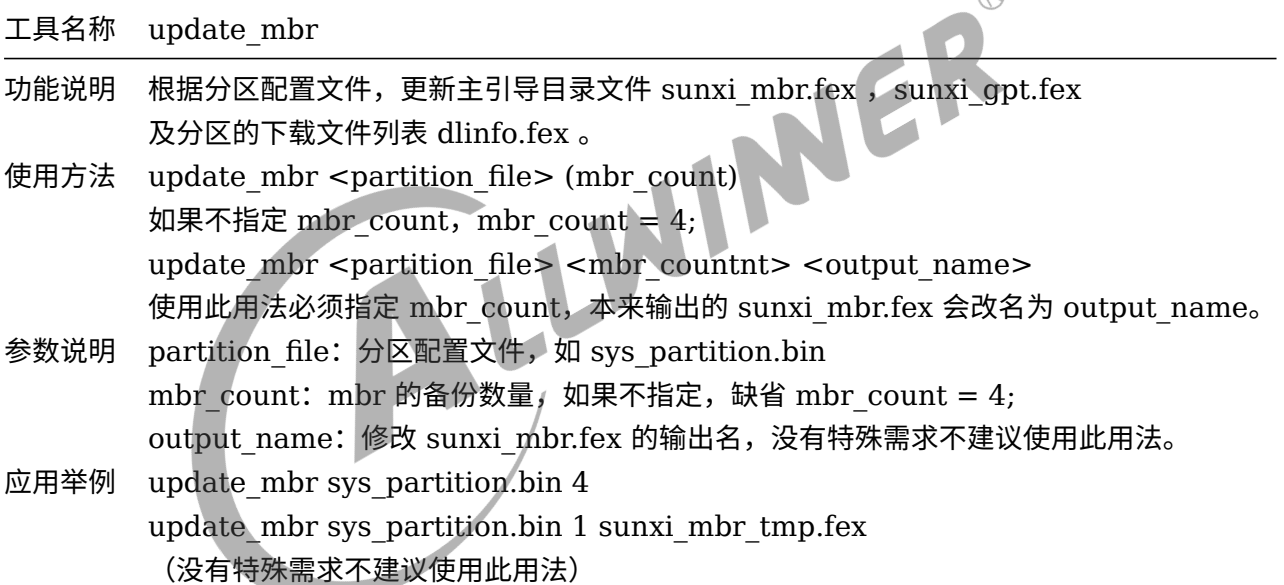

### <span id="page-5-2"></span>3.2 merge\_full\_img

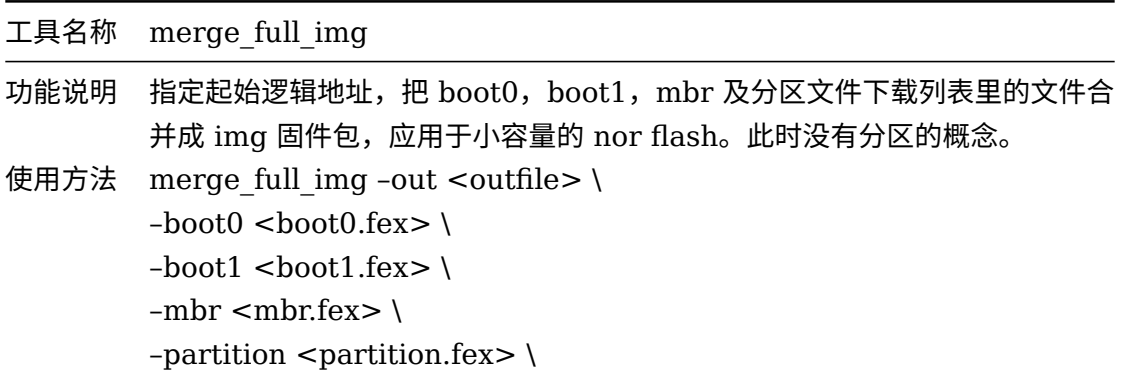

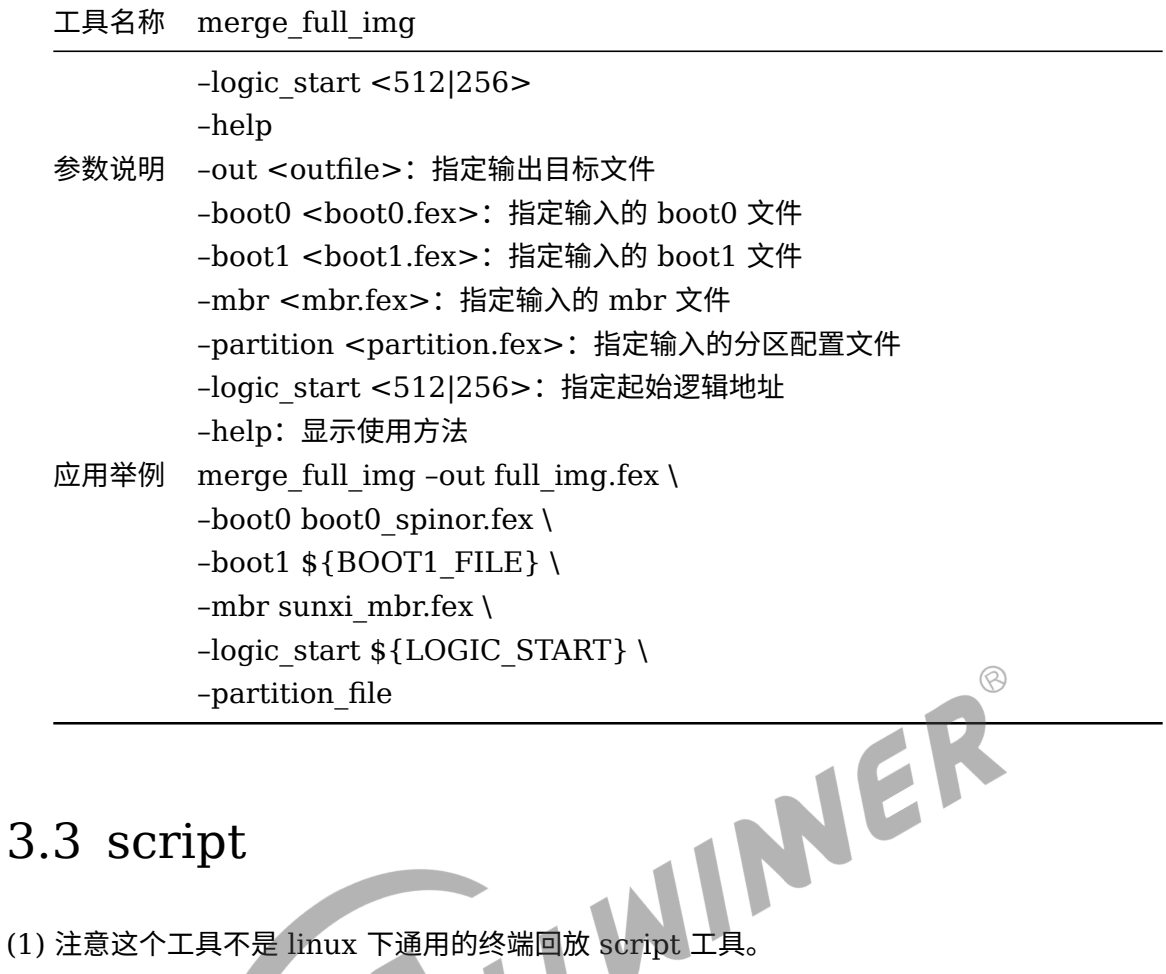

### <span id="page-6-0"></span>3.3 script

- 
- (2) 它是全志实现的一个同名工具,工具功能说明如下:

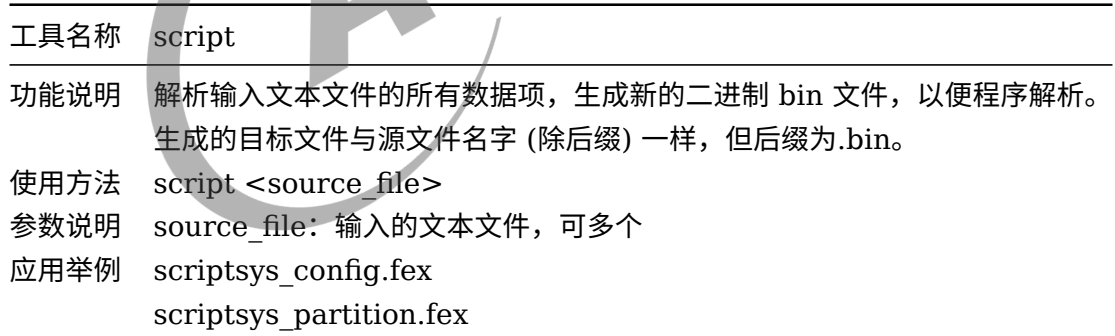

### <span id="page-6-1"></span>3.4 dragonsecboot

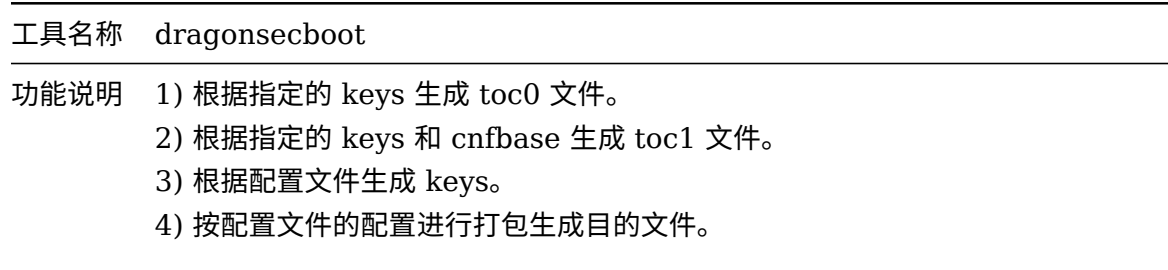

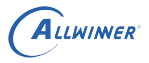

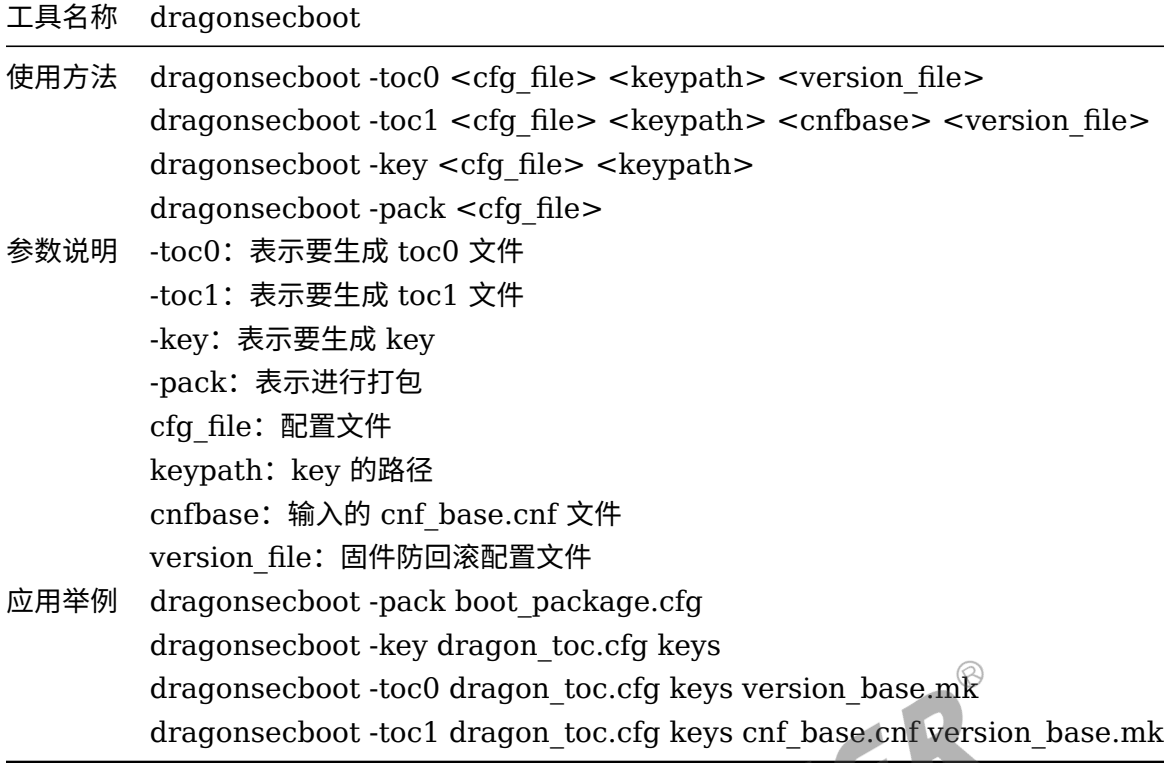

### <span id="page-7-0"></span>3.5 update\_boot0

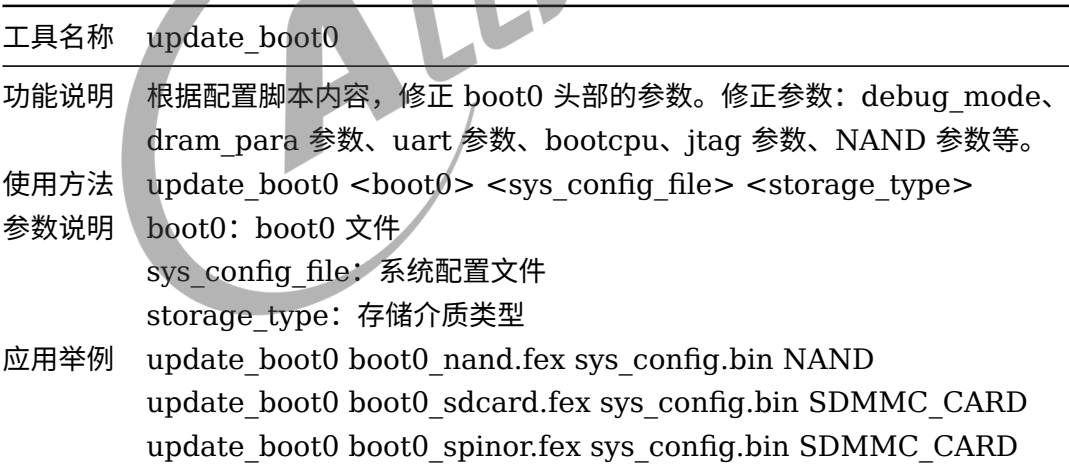

### <span id="page-7-1"></span>3.6 update\_dtb

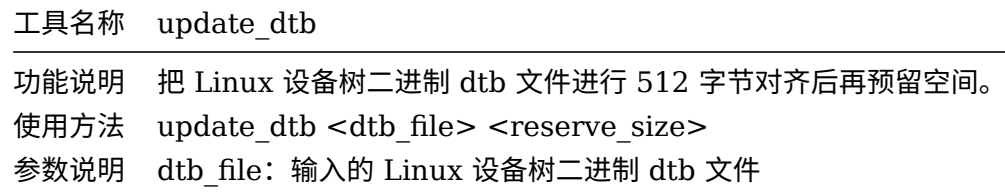

<span id="page-8-1"></span> $3.8$ 

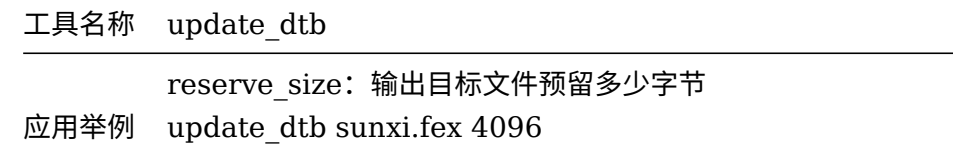

### <span id="page-8-0"></span>3.7 update\_fes1

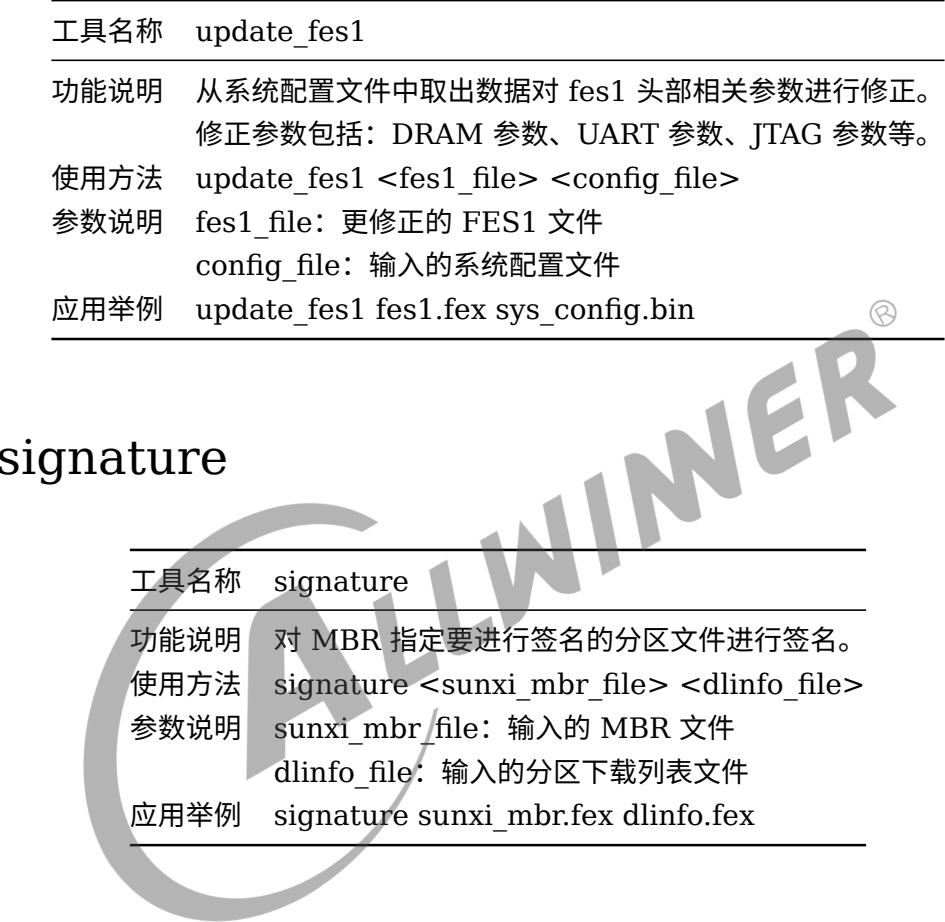

### <span id="page-8-2"></span>3.9 update\_toc0

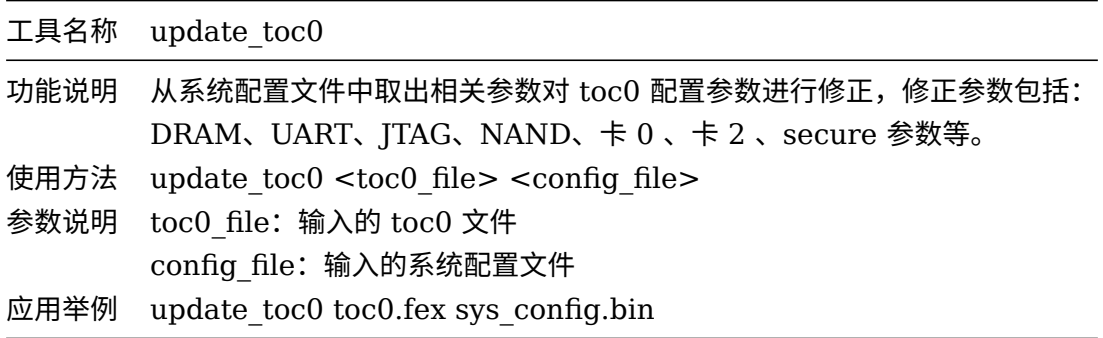

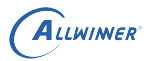

### <span id="page-9-0"></span>3.10 update\_uboot

工具名称 update\_uboot

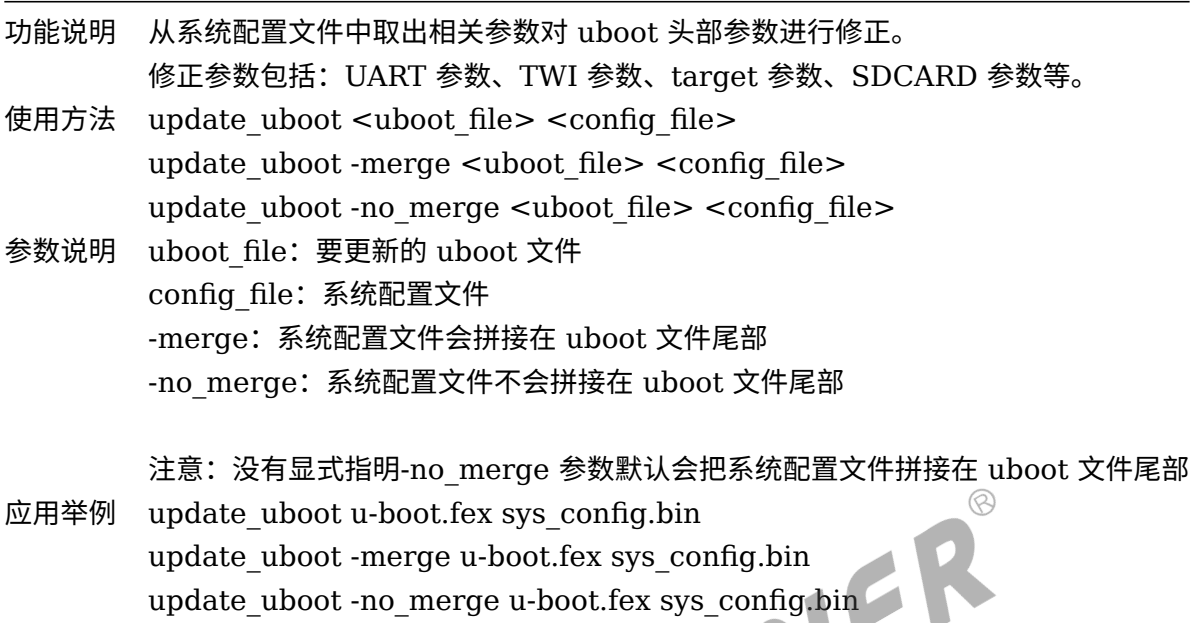

### <span id="page-9-1"></span>3.11 update\_scp

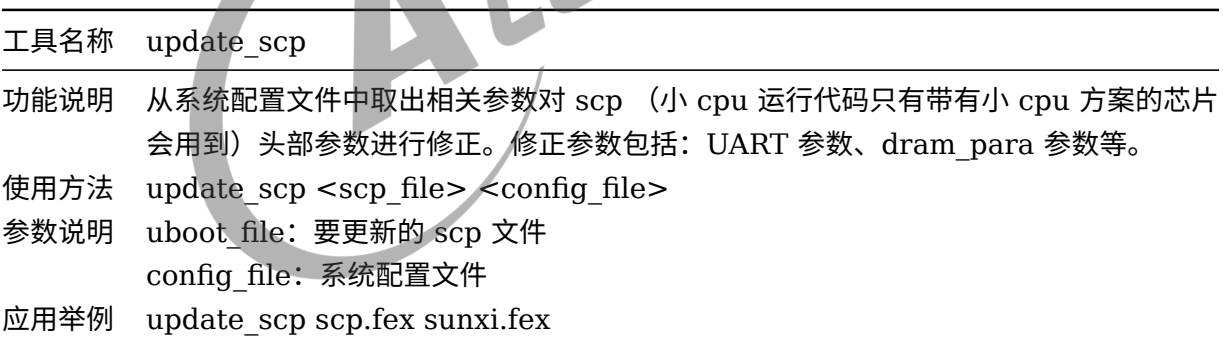

### <span id="page-9-2"></span>3.12 u\_boot\_env\_gen

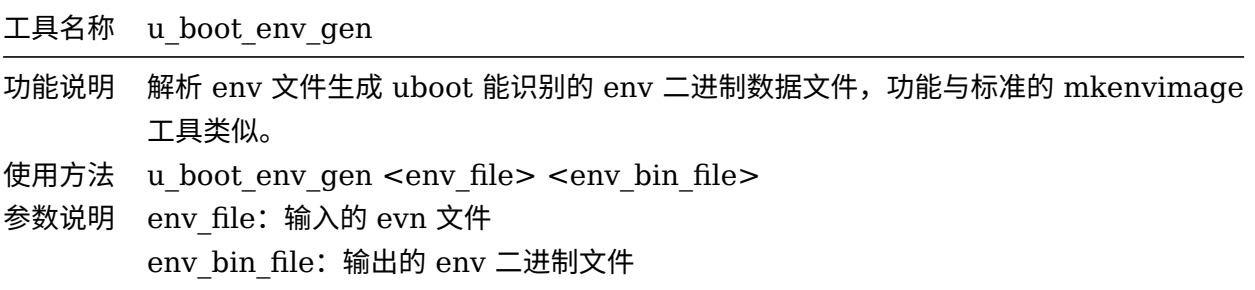

 $\circledR$ 

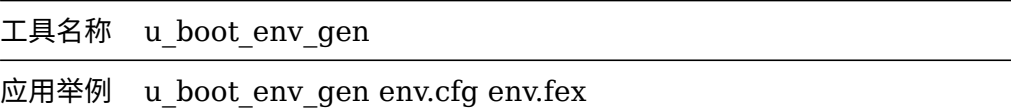

### <span id="page-10-0"></span>3.13 fsbuild

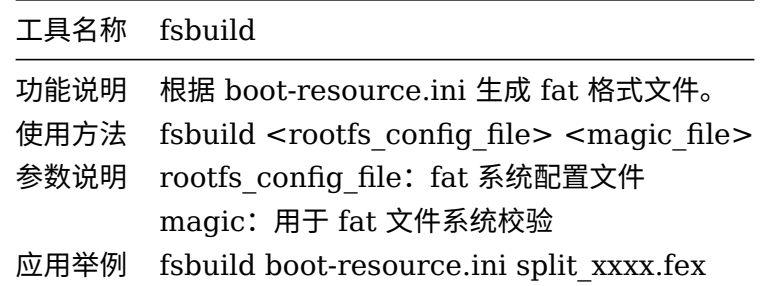

## <span id="page-10-1"></span> $3.14$  update\_toc $1$ (旧版本工具,后面会弃用,可以不 理会)

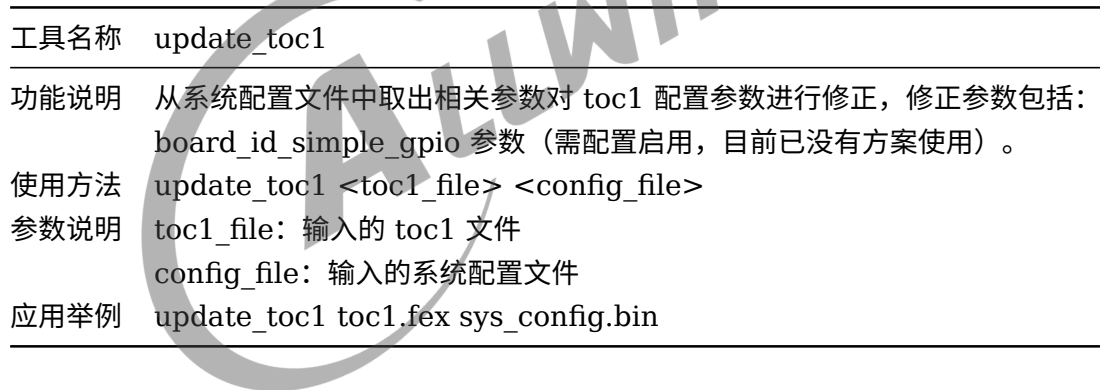

### <span id="page-10-2"></span>3.15 programmer\_img

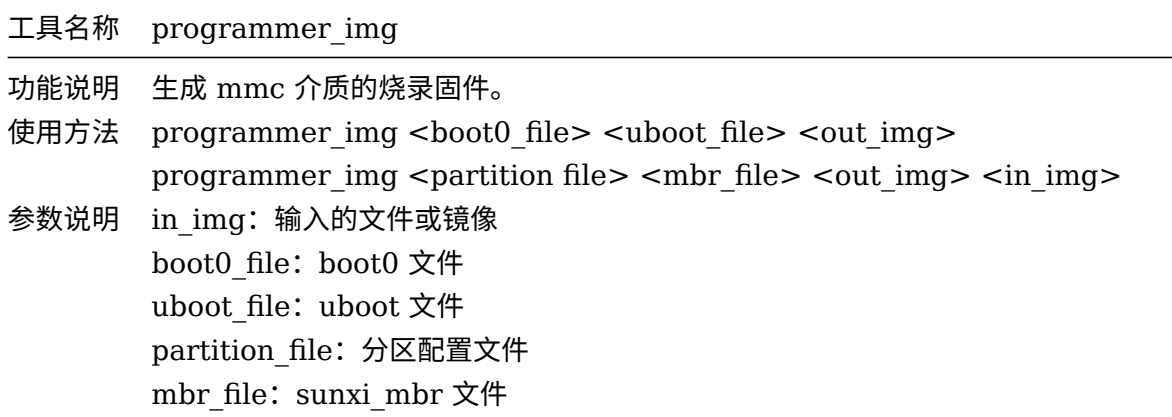

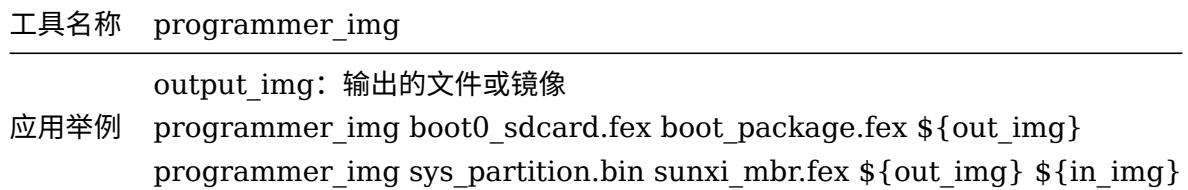

### <span id="page-11-0"></span>3.16 dragon

<span id="page-11-1"></span>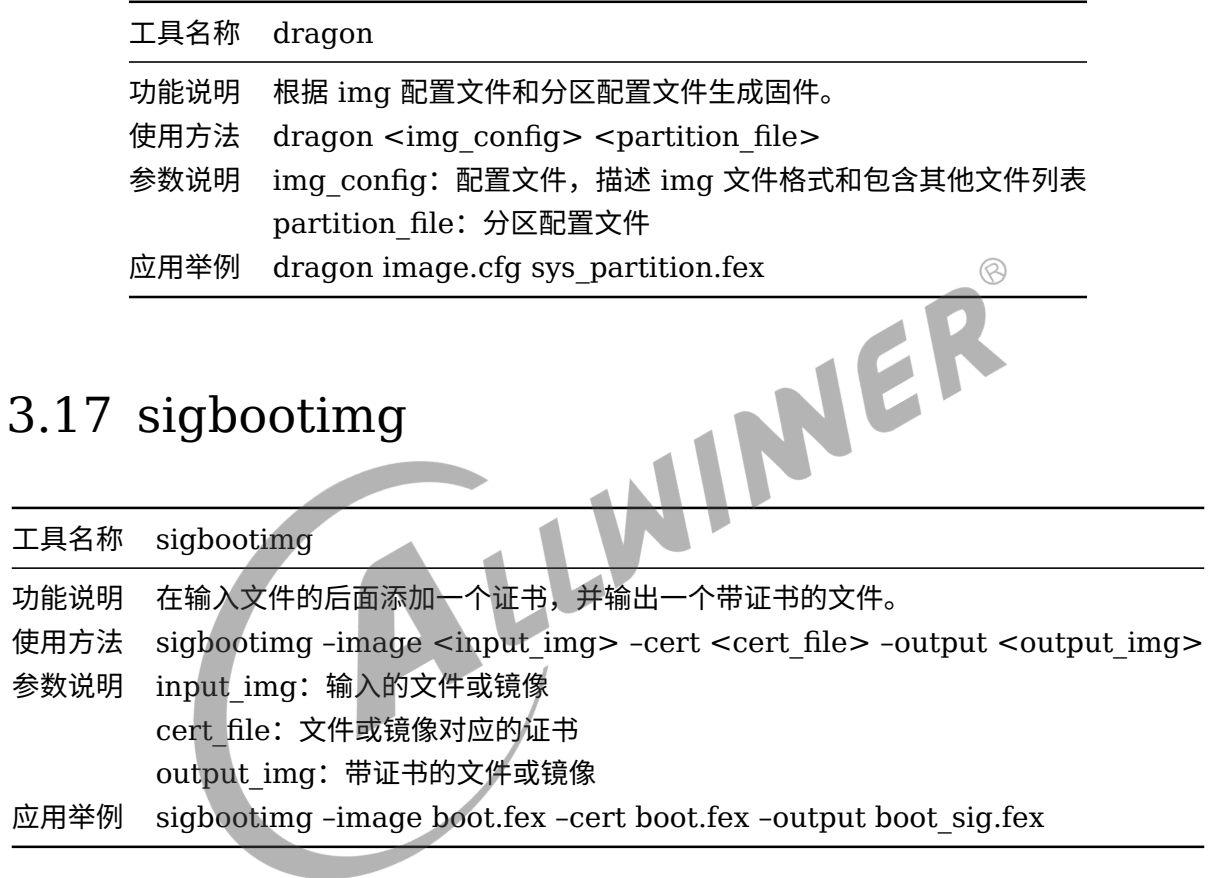

 $\otimes$ 

### <span id="page-12-0"></span>4 打包脚本分析

### <span id="page-12-1"></span>4.1 脚本的调用流程

编译完成后便可打包,打包方法在 Tina SDK 根目录下运行:

pack

最终打包出来的固件放在目录 tina/out/*platform−*{board}/下。

pack 命令实质上是 tina SDK 内置的一个环境变量命令。

在使用 tina SDK 时需要执行 source build/envsetup.sh 这个命令。

这个命令是把 tina SDK 实现的一些 shell 命令 export 到当前 shell 中。

打开 build/envsetup.sh 脚本,可以发现里面实现了一个 shell 函数:

function pack()

在 tina 根目录下执行 pack 命令后调用到的就是 build/envsetup.sh 脚本中的 function pack() 函数, function pack() 函数进行一些参数设置后最终调用到以下语句:

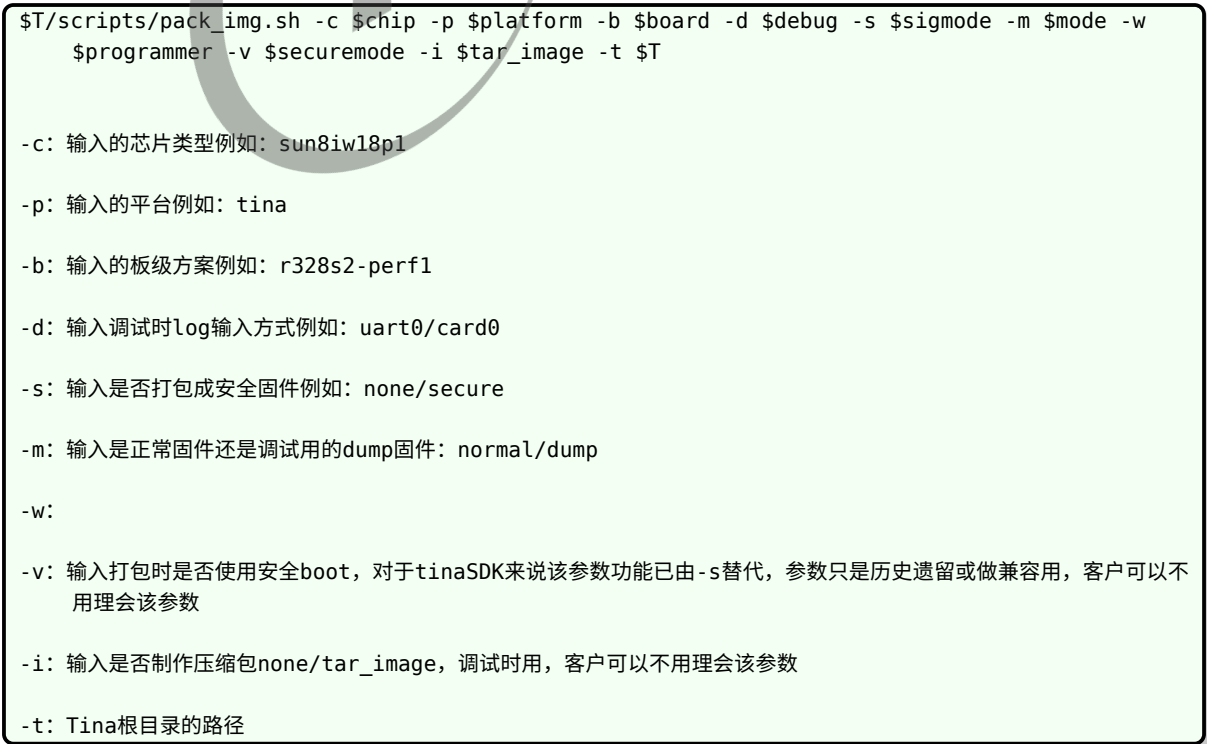

 $\circledR$ 

从上面可以看出 function pack() 函数最终调用到 tina/scripts/pack img.sh 这个脚本文件, 这个脚本文件实现了打包的最终流程。

目前打包脚本主要分为 5 个阶段(其他阶段都是一些特殊化处理),分别是:

do\_prepare

do\_ini\_to\_dts

do\_common

do\_pack\_tina

do\_finish

### <span id="page-13-0"></span>4.2 打包的各阶段分析

### <span id="page-13-1"></span>4.2.1 do\_prepare 阶段

此阶段完成文件拷贝动作。打包时需要拷贝若干文件到 tina/out/xxxplatform/image 目录下, 目前脚本对其进行了分类, 分别是 tools file list, configs file list, boot resource list 和 boot\_file\_list, boot\_file\_secure, a64\_boot\_file\_secure 如有新增文件, 可以归入其中一类 或者创建新类,后续打包会使用到这些文件。

```
function do prepare()
{
    ......
    #拷贝 tools_file_list 类文件到 tina/out/xxxplatform/image 目录下
    printf "copying tools file\n"
    for file in ${tools_file_list[@]} ; do
        cp -f $file ${ROOT_DIR}/image/ 2> /dev/null
    done
    ......
    #拷贝 configs_file_list 类文件到 tina/out/xxxplatform/image 目录下
    printf "copying configs file\n"
    for file in ${configs_file_list[@]} ; do
        cp -f $file ${ROOT_DIR}/image/ 2> /dev/null
    done
```

```
......
   #拷贝 boot_resource_list 类文件到 tina/out/xxxplatform/image 目录下
   printf "copying boot resource\n"
   #根据不同的arm架构拷贝 不同的boot file secure 类文件到tina/out/xxxplatform/image 目录下
   #32位系统
   printf "copying secure boot file\n"
   for file in ${boot_file_secure[@]} ; do
       cp -f `echo $file | awk -F: '{print $1}'` \setminus${ROOT_DIR}/`echo $file | awk -F: '{print $2}'`
   done
   #64位系统
   printf "copying arm64 secure boot file\n"
   for file in ${a64_boot_file_secure[@]} ; do
       cp -f `echo $file | awk -F: '{print $1}'` \setminus$R00T_DIR}/\text{echo}\$file | awk -F: '\{print \$2}\}'done
}
```
### <span id="page-14-0"></span>4.2.2 do ini to dts 阶段

在 linux-3.10,引入了 linux 设备树的概念。此阶段主要是编译生成描述设备树的 sunxi.dtb 文 件。该文件在 linux 内核启动过程中会被解析,根据该文件中设备列表进行加载各个外设的设备 驱动模块。具体实现分析如下:

```
function do_ini_to_dts()
{
   if [ "x${PACK_KERN}" == "xlinux-3.4" ] ;
       then return
    fi
    ......
   #根据不同的内核设置不同的参数,最后调用下的命令编译生成.dbt 文件
    $DTC_COMPILER ${DTC_FLAGS} -O dtb -o ${ROOT_DIR}/image/sunxi{SUFFIX}.dtb \
```
 $\circledR$ 

```
-b \theta\setminus-i $DTC_SRC_PATH\
                                  -F $DTC_INI_FILE\
                                  -d $DTC DEP FILE $DTC SRC FILE &int> /dev/null
   if [ $? -ne 0 ]; then
        pack_error "Conver script to dts failed" exit 1
    fi
   printf "Conver script to dts ok.\n"
    ......
}
```
#### <span id="page-15-0"></span>4.2.3 do\_common 阶段

此阶段完成所有系统平台通用的文件解析,分区打包。具体实现分析如下。(代码顺序与脚本的不 一致,主要是为了方便说明),该阶段与存储介质、内核版本等有耦合。因此比较复杂,但主要包 括下面的 5 个阶段:

(1) 使用 unix2dos 工具确保文本文件为 dos 格式。

(2) 使用 script 工具解析文本文件,生成对应的二进制文件,便于后续工具解析。

(3) 更新 boot0,uboot,scp 的头部参数。

(4) 生成 boot\_package。

(5) 生成 env 分区数据 env.fex。

```
具体实现分析如下:
```

```
function do_common()
{
   busybox unix2dos sys_config.fex
   busybox unix2dos sys_partition.fex
   busybox unix2dos sys partition nor.fex
   #使用 script 程序解析文本文件 sys_config.fex 和 sys_partition.fex/sys_partition_nor.fex
   #生成相应的二进制文件 sys config.bin 和 sys partition.bin 便于后续工具程序解析
    script sys_config.fex > /dev/null
```

```
script sys_partition.fex > /dev/null
script sys_partition_nor.fex > /dev/null
#根据 sys_config.bin 参数,取出 DRAM,UART 等参数更新 boot0 头部参数
update boot0 boot0 nand.fex sys config.bin NAND > /dev/null
update_boot0 boot0_sdcard.fex sys_config.bin SDMMC_CARD > /dev/null
#根据 sys_config.bin 参数设置,更新 uboot 头部参数
update uboot u-boot.fex sys config.bin > /dev/null
#根据 sys_config.bin 参数设置,更新 fes1.fex 参数
update_fes1 fes1.fex sys_config.bin > /dev/null
#制作启动过程相关资源的分区镜像
fsbuildboot-resource.inisplit_xxxx.fex > /dev/null
#根据配置生成 uboot 基本配置二进制文件env.fex<br>mkenvimage -r -p 0x00 -s ${env_size} -o env.fex env_burn.cfg<br>u_boot_env_gen env.cfg env.fex > /dev/null<br>#根据boot_package.cfg配置生成 boot_package<br>echo "pack boot package"<br>bus<sup>v+</sup>
                                                                              \circledRmkenvimage -r -p 0x00 -s ${env_size} -o env.fex env_burn.cfg
u_boot_env_gen env.cfg env.fex > /dev/null
#根据boot_package.cfg配置生成 boot_package
echo "pack boot package"
busybox unix2dos boot_package.cfg
dragonsecboot -pack boot_package.cfg
```
### <span id="page-16-0"></span>4.2.4 do\_pack\_tina 阶段

此阶段完成当前系统平台特有的工作以及安全相关的工作,主要对内核文件,文件系统等进行软 链接,以及安全件的签名和 toc0 的生成。

具体实现分析如下:

}

```
function do pack tina()
{
   #软链接boot.fex, rootfs.fex
   ln -s ${ROOT_DIR}/boot.img boot.fex
    ln -s ${ROOT_DIR}/rootfs.img rootfs.fex
    ......
```

```
#如果需要打包成安全固件就会调用do_signature函数
do_signature
{
   #生成toc0文件
   dragonsecboot -toc0 dragon toc.cfg ${ROOT_DIR}/keys ${ROOT_DIR}/image/version_base.
mk
   #根据 sys config.bin 参数,取出 DRAM, UART 等参数更新 toc0 头部参数
   update_toc0 toc0.fex sys_config.bin
    ......
   #生成toc1文件
   dragonsecboot -toc1 dragon_toc.cfg ${ROOT_DIR}/keys \
                                                                \circledR${CNF_BASE_FILE} \
                      ${ROOT_DIR}/image/version_base.mk
                                                        Ø
   #对内核进行签名
   sigbootimg --image boot.fex --cert toc1/cert/boot.der --output boot_sig.fex
   #根据 sys config.bin 参数,取出 DRAM, UART 等参数更新 toc1 头部参数
    update_toc1 toc1.fex sys_config.bin
}
```
### <span id="page-17-0"></span>4.2.5 do\_finish 阶段

此阶段根据指定的固件成员完成打包。

具体实现分析如下:

}

```
function do_finish()
{
   ......
   #生成分区结构文件 sunxi_mbr.fex 及分区下载文件列表文件 dlinfo.fex
   update mbr sys partition.bin 4 > /dev/null#根据所列的成员文件及分区信息,组合完成打包
```
 $\circledR$ 

```
dragon image.cfg sys_partition.fex
   ......
}
```
### <span id="page-18-0"></span>4.3 固件组成成员分析

固件包本质是由一系列的文件组成,类似于一个压缩包,把多个文件压缩成了一个固件包。这里 通过一个描述性的配置文件 (image.cfg),把需要添加到固件包的文件枚举出来。然后打包过程 就读取这个配置文件,生成了最终的固件包。由 do finish 函数可以知道,生成固件的工具是 dragon, dragon 工具需要 2 个配置文件 image.cfg 和 sys\_partition.fex, 下面将会分析这 2 个配置文件。

### <span id="page-18-1"></span>4.3.1 image.cfg 配置文件分析

用文本方式,打开 tina/out/xxxplatform/image/image.cfg 文件,可以看到大致如下的内容:

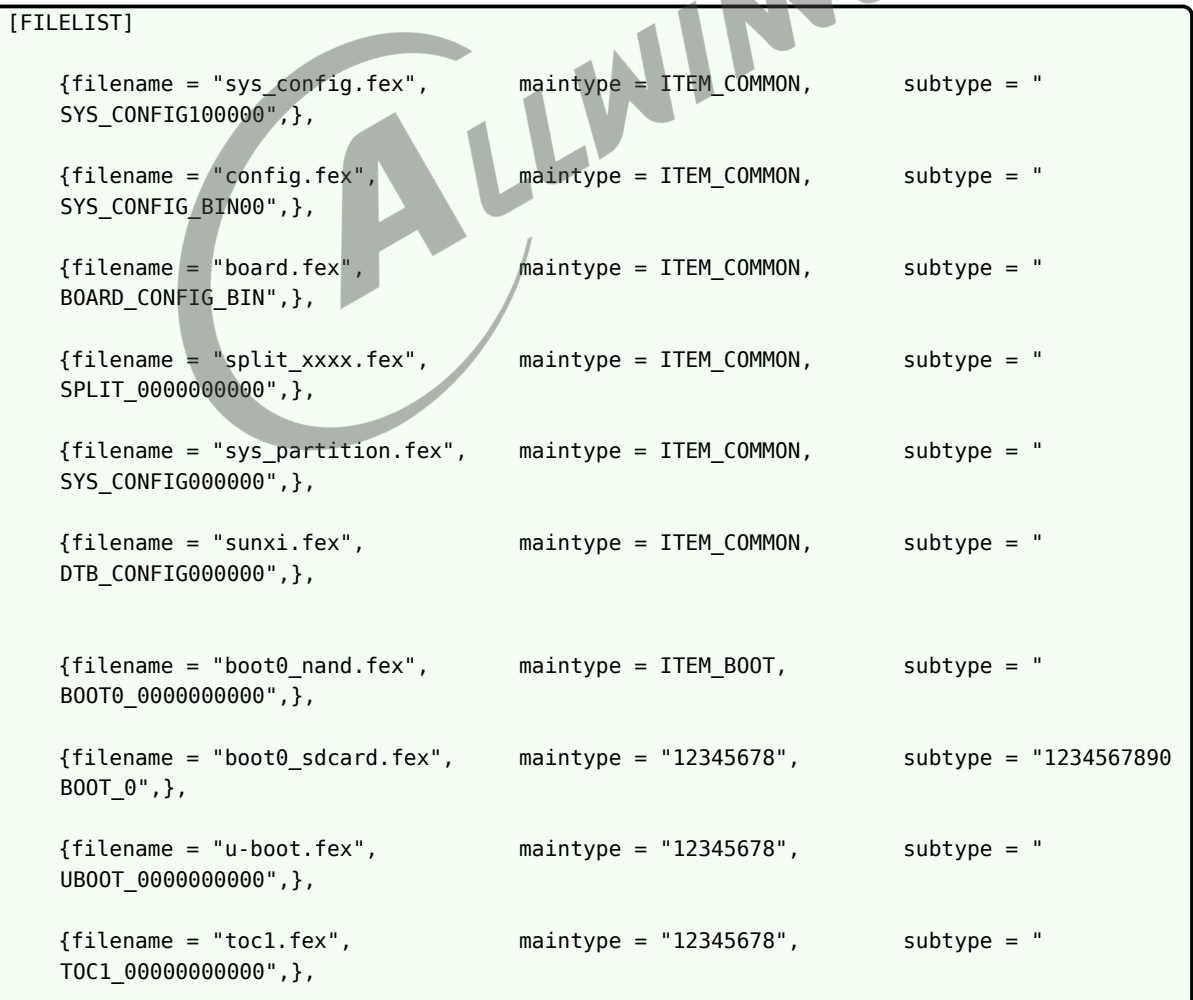

```
ALLWINER
```

```
文档密级:秘密
```

```
{filename = "toc0.fex", maintype = "12345678", subtype = "
   TOC0_00000000000",},
   {filename = "fes1.fex", maintype = ITEM_FES, subtype = "FES_1
   -0000000000", },
   {filename = "boot package.fex", \tmaining = "12345678", \tsubsubtype = "B00TPKG}-00000000", },
   ;-------------------------------usb量产部分-------------------------------------;
   ;-->tools文件
   {filename = "usbtool.fex", maintype = "PXTOOLSB", subtype = "
   xxxxxxxxxxxxxxxx",},
   {filename = "aultools.fex", maintype = "UPFLYTLS", subtype = "
   xxxxxxxxxxxxxxxx",},
   {filename = "aultls32.fex", maintype = "UPFLTL32", subtype = "
   xxxxxxxxxxxxxxxx",},
                                                                 \circledR;-------------------------------卡量产部分----------------------------------------;
   ;-->固定不变的PC使用
   {filename = "cardtool.fex", maintype = "12345678", subtype = "1234567890
   cardtl",},
   {filename = "cardscript.fex", maintype = "12345678", subtype = "1234567890
   script",},
   ;-->需要烧写到卡上的文件
   {filename = "sunxi_mbr.fex", maintype = "12345678", subtype = "1234567890
   ___MBR",},
   {filename = "dlinfo.fex", maintype = "12345678", subtype = "1234567890
   DLINFO",},
   {filename = "arisc.fex", maintype = "12345678", subtype = "1234567890
   ARISC" ,},
   ;镜像配置信息
[IMAGE_CFG]
   version = 0x100234 ;-->Image的版本
   pid = 0x00001234 ;-->产品ID
   vid = 0x00008743 ;-->供应商ID
   hardwareid = 0x100 ;-->硬件ID bootrom
   firmwareid = <math>0 \times 100</math> : -&gt;@#ID bootrom
```

```
bootromconfig = "bootrom_071203_00001234.cfg"
```
rootfsconfig = "rootfs.cfg"

filelist = FILELIST

 $imagename = tina XXXXXX.time$ 

该文件项的格式:

filename= name,maintype=ITEM\_ROOTFSFAT16,subtype = user\_define

当用户需要添加文件的时候,按照同样的格式,把自己需要的文件写到脚本文件中即可。

*•* **filename:打包文件**

是指文件的全路径。可以使用相对路径,如上述文件中,就使用了相对路径。<br>• maintype:**打包格式**<br>表明文件的格式类型,该文件有此类型定义的列表。<br>• subtype:**自定义名**称

*•* **maintype:打包格式**

表明文件的格式类型,该文件有此类型定义的列表。

*•* **subtype:自定义名称**

用户自己定义的名称,使用数字和英文字符 (区分大小写),最大长度必须为 16 字节。

只要按照上述规则书写,并放到文件的 [FILELIST] 之后,等到打包的时候就会自动把文件添加 到固件包中。

下表描述 image.cfg 文件中的各固件成员的作用。

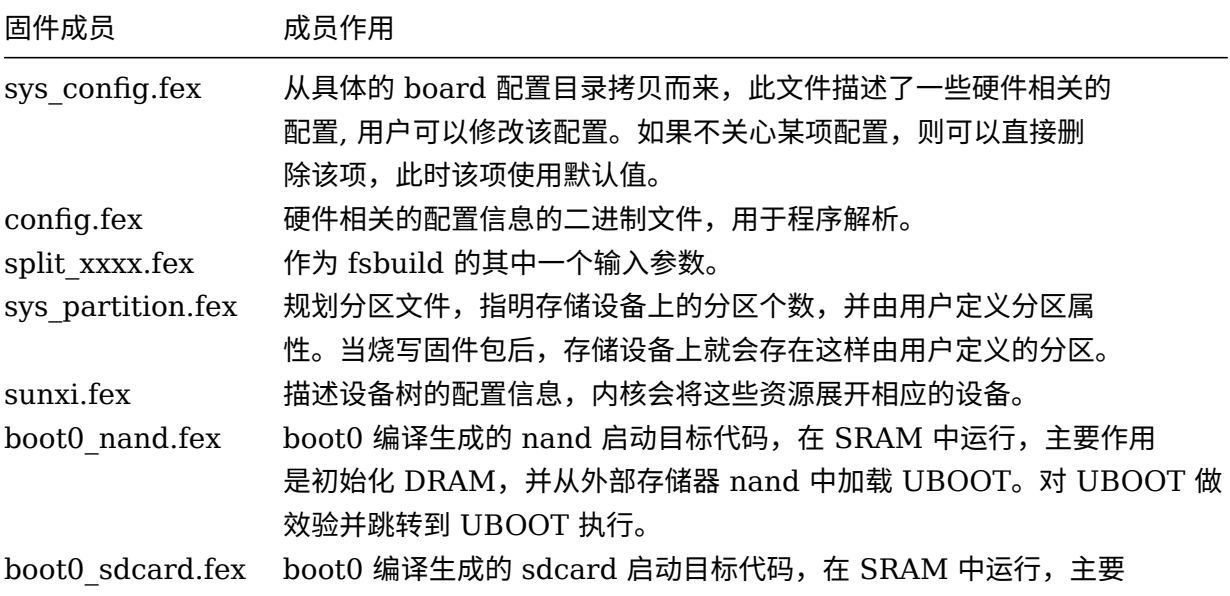

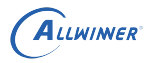

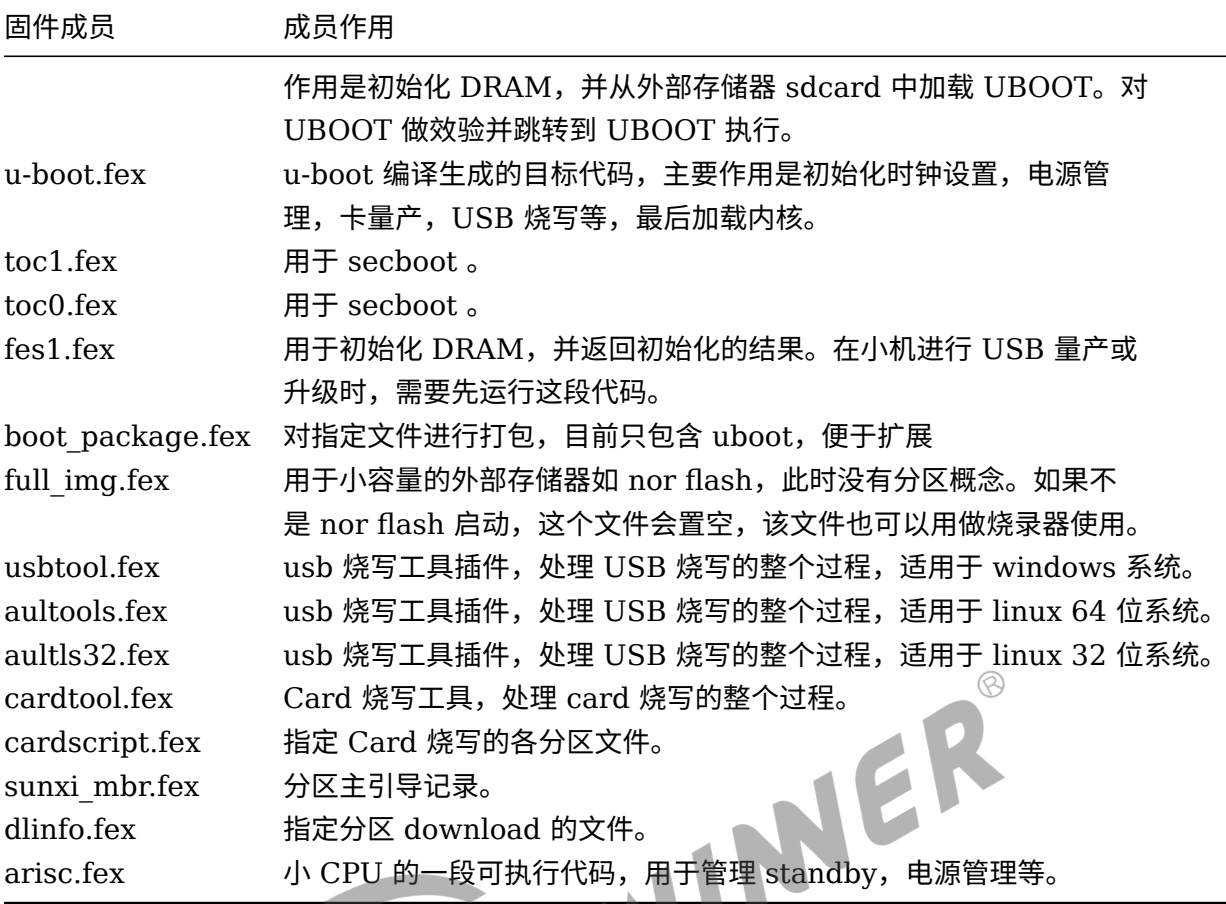

### <span id="page-21-0"></span>4.3.2 sys\_partition.fex 配置文件分析

除 image.cfg 文件所列的文件,固件还包含了 sys\_partition.fex 所列的分区的文件。用文本文 件打开 sys\_partition.fex,可以看到大致如下的内容(主要分区有 3 个,不同方案分区表可能不 一样,用户也可以添加自己的分区)

```
[partition start]
[partition]
   name = env
   size = 32768
   downloadfile = "env.fex"
   user_type = 0x8000[partition]
   name = bootsize = 131072downloadfile = "boot.fex"
   user_type = 0x8000[partition]
   name = rootssize = 1048576downloadfile = "rootfs.fex"
   user_type = 0 \times 8000
```
这是一个规划磁盘分区的文件,一个分区的属性,有如下几项:

- *•* 分区名称
- *•* 分区的大小
- *•* 下载的文件
- *•* 分区的用户属性

以下是文件中所描述的一个分区的属性:

*•* **name:分区名称**

分区名称由用户自定义。当用户在定义一个分区的时候,可以把这里改成自己希望的字符串,但 是长度不能超过 16 个字节。

*•* **size: 分区的大小**

定义该分区的大小,以扇区的单位。

*•* **downloadfile: 下载的文件**

,<br>- downloadfile: 下载的文件<br>下载文件的路径和名称,可以使用相对路径,相对是指相对于 image.cfg 文件所在分区,也可以 使用绝对路径。

*•* **user\_type: 分区的用户属性**

目前该标志位只有 spi nand 的 ubi 文件系统还在使用,是历史遗留问题,客户可以不理会,仿 照文档中的分区填写即可(例如 0x8000)。

下表描述了 sys\_partition.fex 文件指定的分区里的文件。

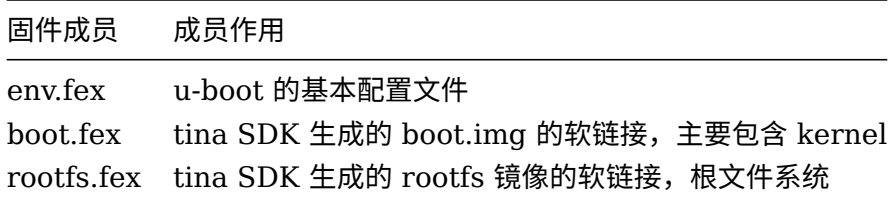

 $\oslash$ 

## <span id="page-23-0"></span>5 打包流程总结

#### (1) 最终打包生成固件的工具是 dragon。

(2)dragon 工具需要 2 个配置文件 image.cfg, sys\_partition.fex。

- (3)dragon 工具就是根据 image.cfg 和 sys\_partition.fex 描述进行固件文件的打包。
- (4) 整个打包流程实质上就是在处理 image.cfg 和 sys\_partition.fex 里描述的文件。
- (5) 整个打包流程可以简单理解为下面 3 个步骤:
- *•* 生成或拷贝 image.cfg <sup>和</sup> sys\_partition.fex 描述的文件。
- *•* 对描述的文件进行一些中间处理,例如更新一些配置到文件里面等。
- *•* <sup>用</sup> dragon 工具生成最终固件。

#### **著作权声明**

版权所有 ©2021 珠海全志科技股份有限公司。保留一切权利。

本文档及内容受著作权法保护,其著作权由珠海全志科技股份有限公司("全志")拥有并保留 一切权利。

本文档是全志的原创作品和版权财产,未经全志书面许可,任何单位和个人不得擅自摘抄、复 制、修改、发表或传播本文档内容的部分或全部,且不得以任何形式传播。

#### **商标声明**

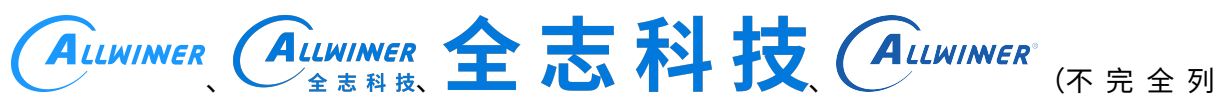

 $\otimes$ 

举)均为珠海全志科技股份有限公司的商标或者注册商标。在本文档描述的产品中出现的其它商 标,产品名称,和服务名称,均由其各自所有人拥有。

#### **免责声明**

您购买的产品、服务或特性应受您与珠海全志科技股份有限公司("全志")之间签署的商业合 同和条款的约束。本文档中描述的全部或部分产品、服务或特性可能不在您所购买或使用的范围 内。使用前请认真阅读合同条款和相关说明,并严格遵循本文档的使用说明。您将自行承担任何 不当使用行为(包括但不限于如超压,超频,超温使用)造成的不利后果,全志概不负责。

本文档作为使用指导仅供参考。由于产品版本升级或其他原因,本文档内容有可能修改,如有变 更,恕不另行通知。全志尽全力在本文档中提供准确的信息,但并不确保内容完全没有错误,因 使用本文档而发生损害(包括但不限于间接的、偶然的、特殊的损失)或发生侵犯第三方权利事 件,全志概不负责。本文档中的所有陈述、信息和建议并不构成任何明示或暗示的保证或承诺。

本文档未以明示或暗示或其他方式授予全志的任何专利或知识产权。在您实施方案或使用产品的 过程中,可能需要获得第三方的权利许可。请您自行向第三方权利人获取相关的许可。全志不承 担也不代为支付任何关于获取第三方许可的许可费或版税(专利税)。全志不对您所使用的第三 方许可技术做出任何保证、赔偿或承担其他义务。